## Foto kreis Eisenstadt

## Kurzanleitung für den kostenlosen File-Transfer-Dienst WE-Transfer

Aufruf der Webadresse: https://wetransfer.com/

Der Datentransfer ist völlig gratis, kein Einloggen, keine Registrierung notwendig.

Du benötigst nur dieses kleine, seitliche Formular für die Dateiübertragung. Über das +Zeichen kannst Du die Dateien auswählen.

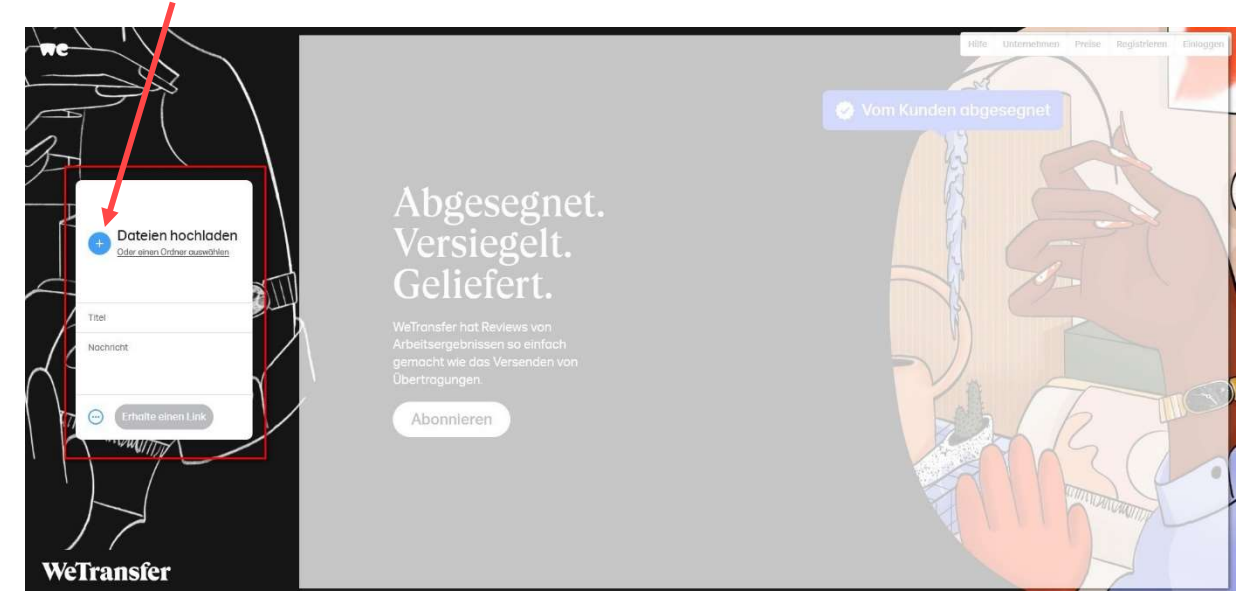

Wähle deine Fotos, mit denen Du am Wettbewerb teilnehmen möchtest und die ausgefüllte Anmeldung gemeinsam aus:

aza Anmeldung\_Name\_Vorname.jpg **UZE** Foto1\_Name\_Vorname.jpg **Das** Foto2\_Name\_Vorname.jpg Foto3\_Name\_Vorname.jpg  $\Box$  and  $\Box$ 

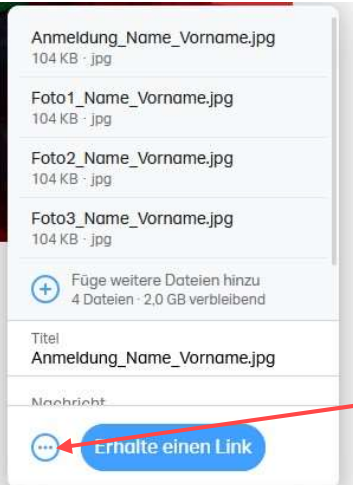

Die ausgewählten Dateien werden dir hier im Formular angezeigt.

Über die 3 Punkte erhältst Du eine Auswahlmöglichkeit, direkt von hier zu versenden oder einen Link für eine Email zu generieren.

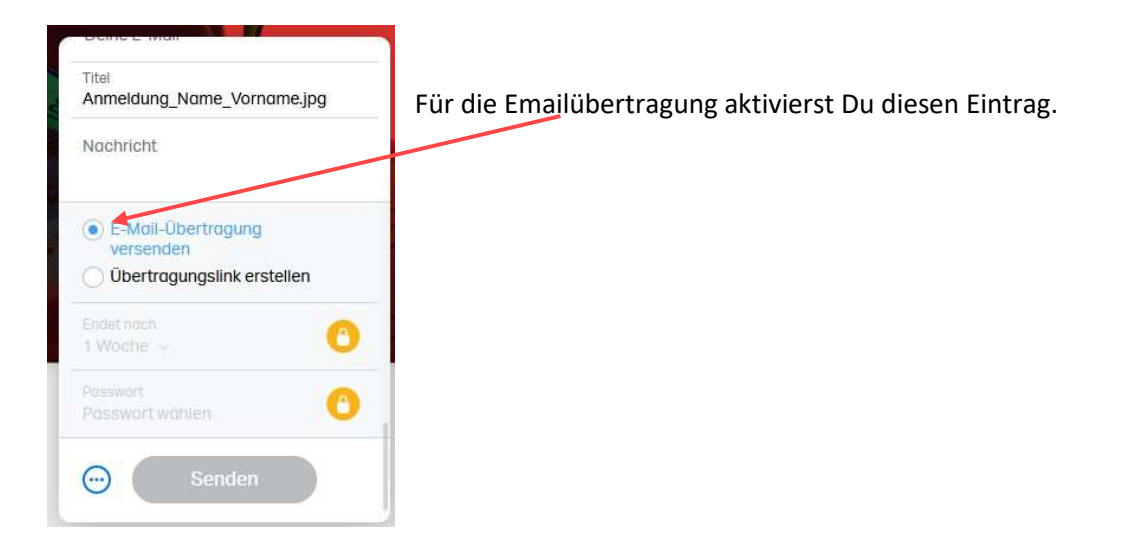

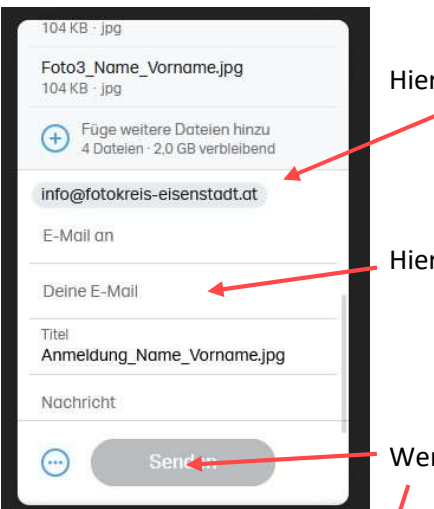

Hier setzt du die Emailadresse des Fotokreis Eisenstadt ein.

Hier setzt Du deine eigene Emailadresse ein.

Wenn alles richtig ausgefüllt ist, wird der Senden Button aktiv.

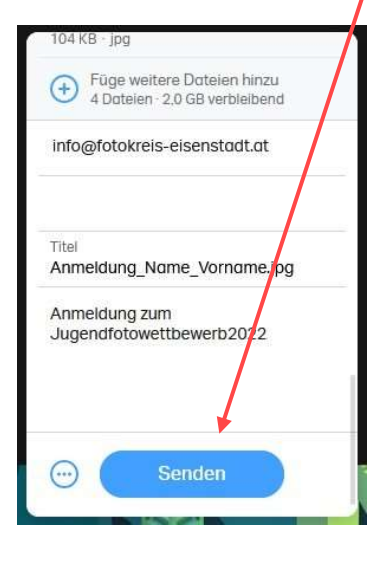

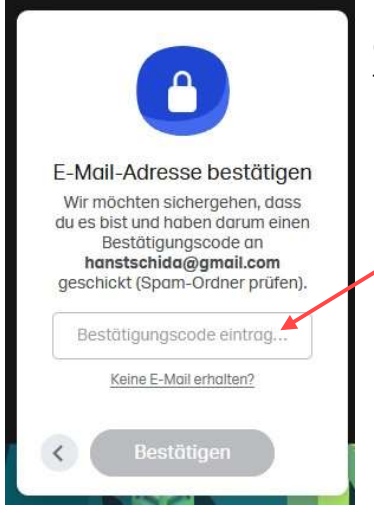

Um Spam zu vermeiden, wird deine Emailadresse von WE-Transfer geprüft. Den Bestätigungscode den Du per Email erhalten hast, trägst Du hier ein.

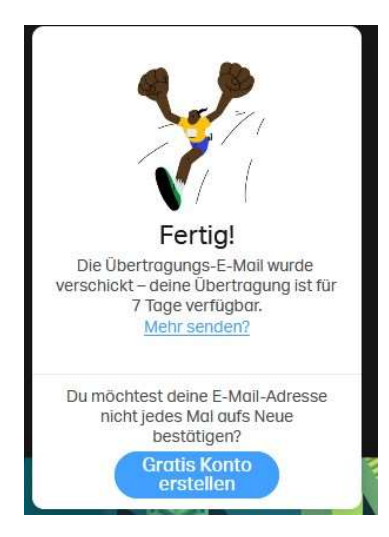

Geschafft, dein Email wurde versendet und wir haben nun 7 Tage Zeit deine Bilder und Anmeldeformular herunter zu laden.

Du brauchst kein Konto erstellen! Ignoriere dieses Angebot.

Als Bestätigung, dass Deine Email korrekt versendet wurde, erhältst Du auch eine Bestätigung von WE-Transfer

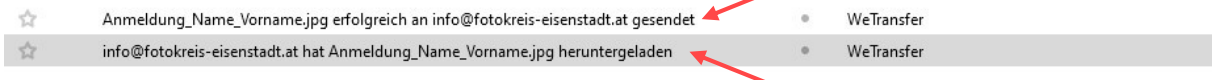

Wenn wir deine Bilder heruntergeladen haben, erhältst Du wieder eine Bestätigung von WE-Transfer

Wir prüfen Deine Bilder und die Anmeldung zum Fotowettbewerb und bestätigen dir dann auch den Erhalt deiner Bilder. Das kann allerdings einige Tage dauern.